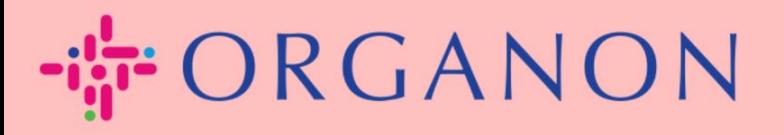

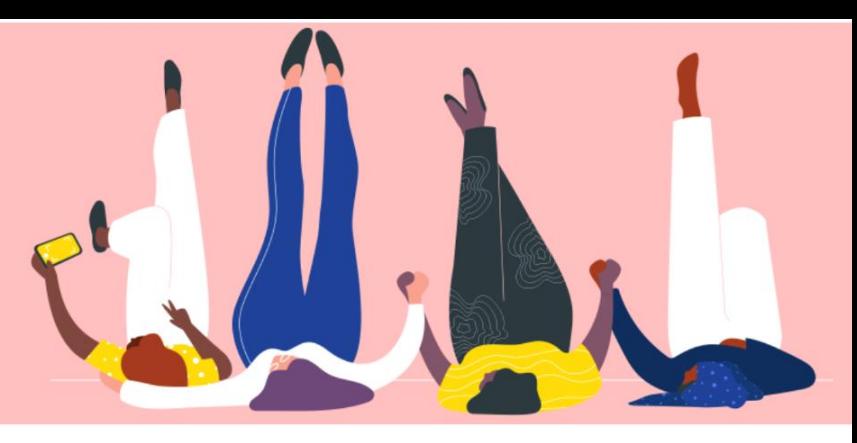

## **NIEUWE GEBRUIKERS TOEVOEGEN AAN COUPA LEVERANCIERSPORTAAL Handleiding**

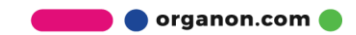

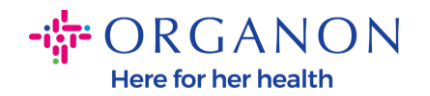

## **Gebruikers toevoegen aan het Coupa-leveranciersportaal**

**1.** Log in op het Coupa-leveranciersportaal met **E-mailadres** en **Wachtwoord**

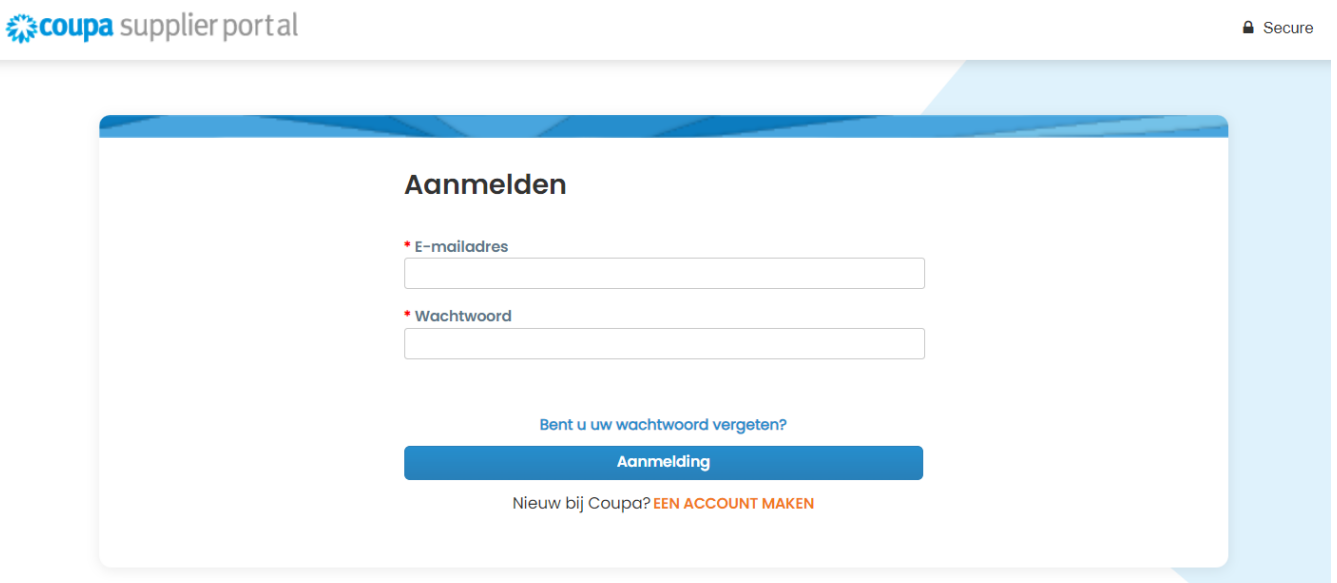

## **2.** Klik op de knop **Configuratie**

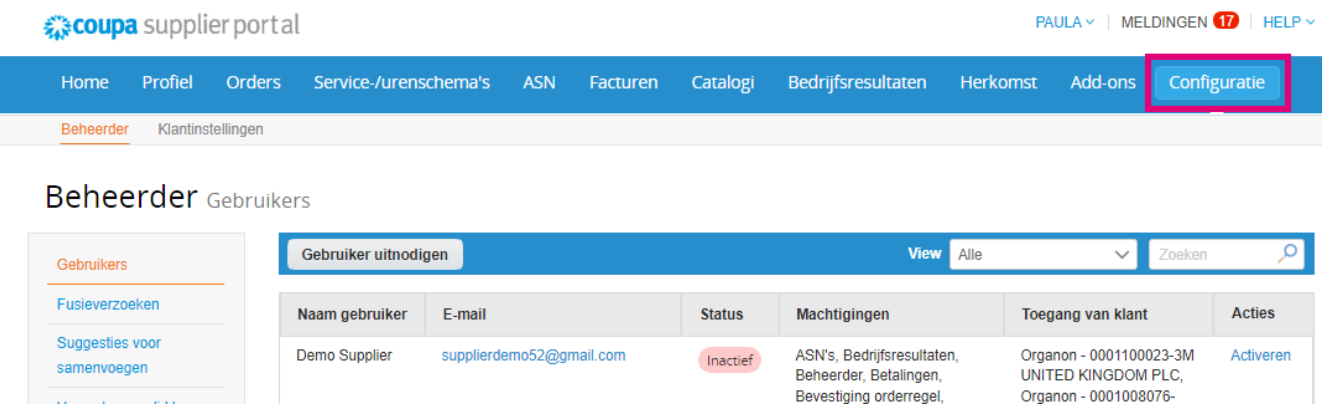

**3.** Ga naar het **Beheerder** Adin en selecteer vervolgens de optie **Gebruikers** in de menubalk en klik op **Gebruiker uitnodigen**

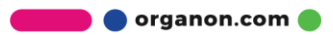

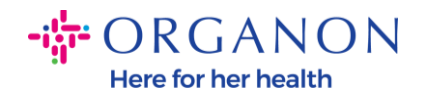

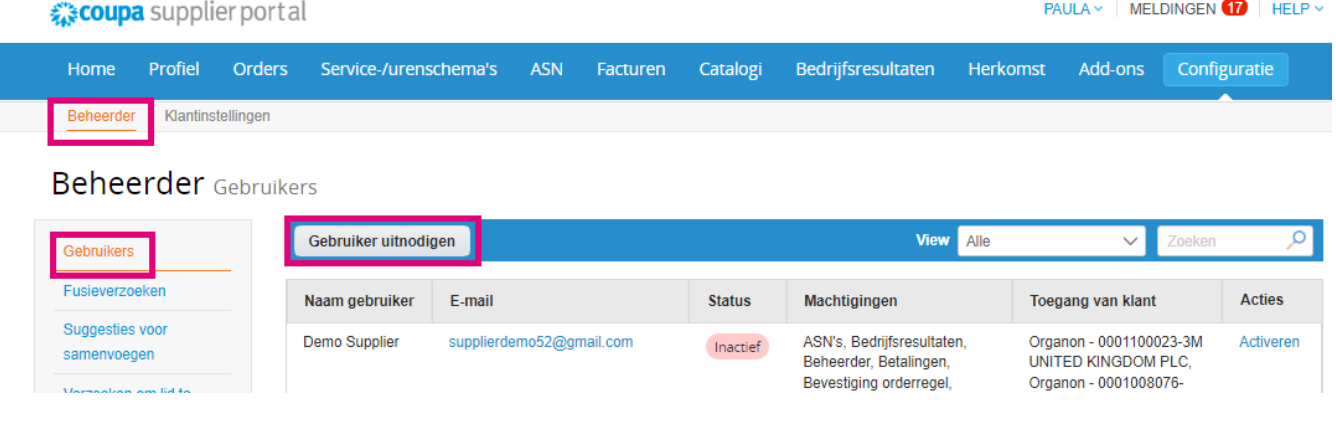

**4.** Voer de contactgegevens van de gebruiker in: **Voornaam**, **Achternaam** en **E-mail**

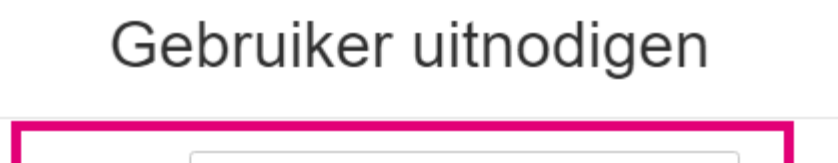

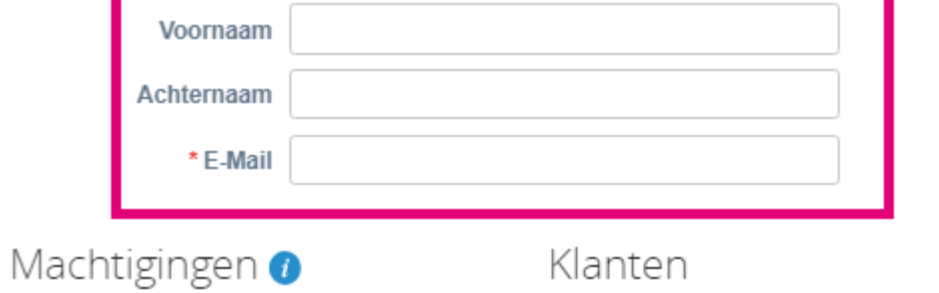

**5.** Selecteer/deselecteer hun **machtigingen**

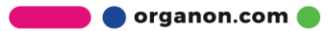

 $\times$ 

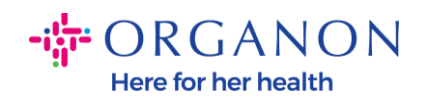

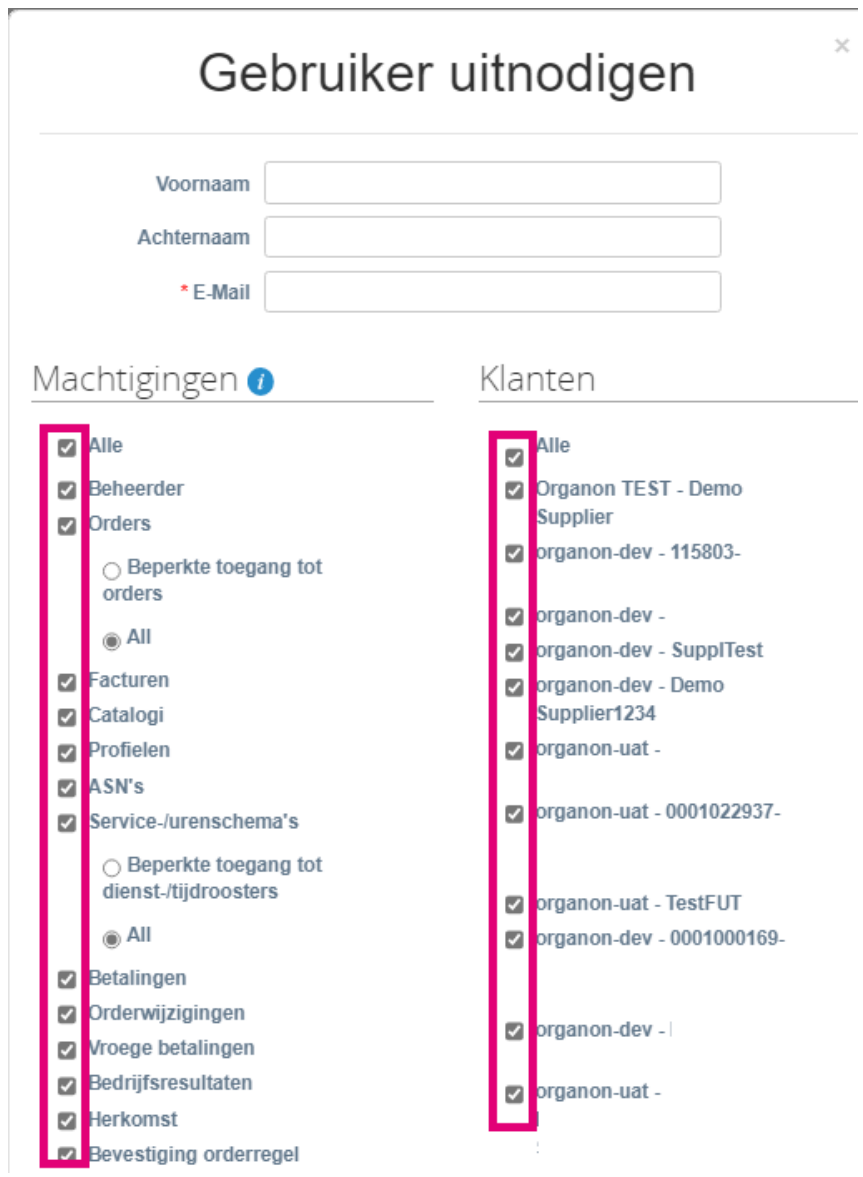

**6.** Klik op **Uitnodiging verzenden**

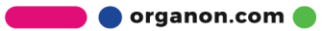

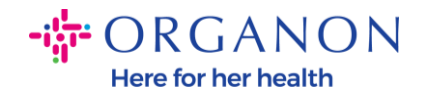

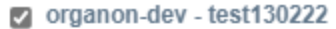

- organon-uat -
- organon-uat -

Annuleren

**Uitnodiging verzenden** 

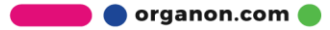